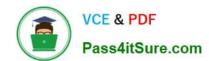

# MB7-849<sup>Q&As</sup>

NAV 2009 Manufacturing

## Pass Microsoft MB7-849 Exam with 100% Guarantee

Free Download Real Questions & Answers PDF and VCE file from:

https://www.pass4itsure.com/MB7-849.html

100% Passing Guarantee 100% Money Back Assurance

Following Questions and Answers are all new published by Microsoft
Official Exam Center

- Instant Download After Purchase
- 100% Money Back Guarantee
- 365 Days Free Update
- 800,000+ Satisfied Customers

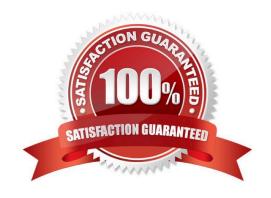

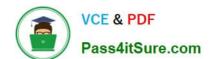

## https://www.pass4itsure.com/MB7-849.html

2022 Latest pass4itsure MB7-849 PDF and VCE dumps Download

#### **QUESTION 1**

Microsoft Dynamics NAV 2009 handles both productive and non-productive throughput time. What types of non-productive time are supported? Choose the 3 that apply.

- A. Wait time
- B. Setup time
- C. Move time
- D. Queue time

Correct Answer: ACD

#### **QUESTION 2**

When a purchase order exists for subcontracted services related to a production order, how can you determine the related production order from the purchase order?

- A. Use the option to view the Reservation Entries from the purchase order.
- B. Add the Prod. Order No., Prod. Order Line No., Operation No., and Work Center No. fields to the purchase order lines.
- C. Use the option to view production orders from the purchase order.
- D. View the Prod. Order No. field on the Manufacturing FastTab of the Purchase Order.

Correct Answer: B

### **QUESTION 3**

You are a technical support specialist for Microsoft Dynamics NAV 2009. Your client plans to use regenerative planning to create suggested orders for an item. Specifically, when the item has a quantity available less than 50, he or she wants an order suggested for 80. The item has been set up with a Replenishment System of Purchase and a Manufacturing Policy of Make-to-Stock. Your client is unsure of what entries to make in the Reordering Policy, Safety Stock Quantity, Reorder Point, and Reorder Quantity fields on the Item Card. What entries do you advise your client make in the fields on the Item Card?

- A. Reordering Policy = Maximum Quantity; Safety Stock = 0; Reorder Point = 50; Reorder Quantity = 80
- B. Reordering Policy = Maximum Quantity; Safety Stock = 80; Reorder Point = 50; Reorder Quantity = 0
- C. Reordering Policy = Fixed Reorder Quantity; Safety Stock = 0; Reorder Point = 50; Reorder Quantity = 80
- D. Reordering Policy = Fixed Reorder Quantity; Safety Stock = 80; Reorder Point = 50; Reorder Quantity = 0

Correct Answer: C

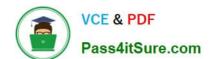

## https://www.pass4itsure.com/MB7-849.html

2022 Latest pass4itsure MB7-849 PDF and VCE dumps Download

#### **QUESTION 4**

To use put-away features, a production manager must first create an inbound warehouse request for a released production order. How can an inbound warehouse request be created? Choose the 2 that apply.

- A. By selecting the Create Inbound Request check box on the Replan batch job.
- B. By selecting the Create Inbound Request check box on the Refresh batch job.
- C. By running the Create Inbound Whse. Request function from the production order.
- D. By running the Create Transfer Order function from the production order.

Correct Answer: BC

#### **QUESTION 5**

You are the consultant for a Microsoft Dynamics NAV 2009 implementation. Your client has set up the following routing: Step No. Description 10 Wheel Assembly 20 Chain Assembly 30 Final Assembly 40 Control A portion of a production BOM set up by your client is as follows: Item No. Description 1100 Front Wheel 1200 Back Wheel 1300 Chain Assembly 1650 Pedals

Forward flushing is selected on the Item cards for all of the components. Your client wants to forward flush the chain assembly and pedals when the chain assembly routing step begins.

What setup must be completed to forward flush the components?

A. Select the Forward Flush check box on the line for the chain assembly step on the routing. In the Consume at Routing Step field on the pedal and chain assembly lines of the production BOM, enter the chain assembly step number from the routing.

- B. In the Consume at Routing Step field on the pedal and chain assembly lines of the production BOM, enter the chain assembly step number from the routing.
- C. In the Linked Item table for the chain assembly step on the routing, add the pedal and chain assembly items from the production BOM.
- D. Assign the same routing link code to the chain assembly step on the routing and the pedal and chain assembly components on the production BOM.

Correct Answer: D

Latest MB7-849 Dumps

MB7-849 PDF Dumps

MB7-849 Study Guide

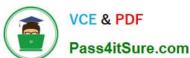

To Read the Whole Q&As, please purchase the Complete Version from Our website.

## Try our product!

100% Guaranteed Success

100% Money Back Guarantee

365 Days Free Update

**Instant Download After Purchase** 

24x7 Customer Support

Average 99.9% Success Rate

More than 800,000 Satisfied Customers Worldwide

Multi-Platform capabilities - Windows, Mac, Android, iPhone, iPod, iPad, Kindle

We provide exam PDF and VCE of Cisco, Microsoft, IBM, CompTIA, Oracle and other IT Certifications. You can view Vendor list of All Certification Exams offered:

https://www.pass4itsure.com/allproducts

## **Need Help**

Please provide as much detail as possible so we can best assist you. To update a previously submitted ticket:

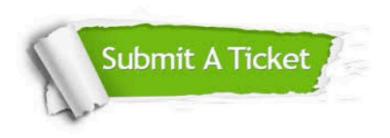

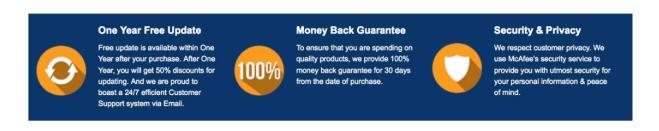

Any charges made through this site will appear as Global Simulators Limited.

All trademarks are the property of their respective owners.

Copyright © pass4itsure, All Rights Reserved.